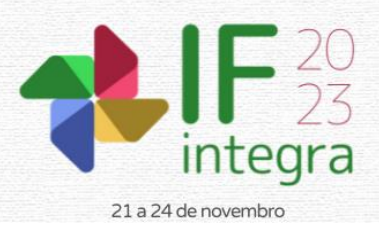

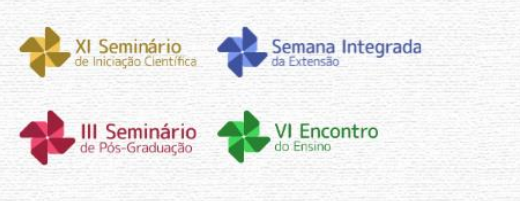

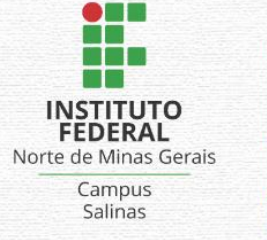

# **DESENVOLVIMENTO DE FERRAMENTAS A PARTIR DO SOFTWARE EXCEL FUNDAMENTADAS NA MATEMÁTICA DO ENSINO MÉDIO**

# FERREIRA, J.C.V.<sup>1</sup>; GOMES, J. P.<sup>2</sup>

<sup>1</sup>Discente do curso de Licenciatura em Física do IFNMG – *Campus Januária*; <sup>2</sup>Docente do IFNMG – *Campus* Januária.

### **Introdução**

A ascensão constante da tecnologia tem redefinido os métodos de ensino, moldando novas abordagens educacionais. Nesse contexto, o Microsoft Excel, originalmente uma ferramenta de planilha eletrônica, destaca-se como uma aplicação versátil que desempenha um papel crucial em diversas áreas, incluindo a educação de nível médio.

A história do Excel remonta às décadas de 1970 e 1980, quando foi lançado pela Microsoft como uma ferramenta de gestão de planilhas. Desde então, evoluiu significativamente, transformando-se em uma ferramenta poderosa para análise de dados, visualização e automação. A ampla gama de funcionalidades do Excel o tornou indispensável em campos como finanças, engenharia e administração.

Na educação, o Excel vai além do ensino tradicional, permitindo uma exploração prática dos conceitos matemáticos do ensino médio. Ao criar modelos interativos, simulações e representações gráficas, os estudantes podem compreender de forma mais concreta os princípios matemáticos. Diante da evidência do papel crucial das Tecnologias de Informação e Comunicação (TICs) na educação, destacasse o potencial do Excel como ferramenta de desenvolvimento educacional, capacitando educadores e alunos a navegar na interseção entre tecnologia e aprendizado prático.

Desta maneira o objetivo é criar ferramentas usando o software Excel, que permitam resolver problemas de forma dinâmica e eficiente.

## **Material e Métodos**

A implementação das planilhas fundamentou-se em sólidas teorias matemáticas. A resolução de equações de segundo grau contou com a fórmula de Bhaskara. A abordagem de sistemas lineares 2x2 e 3x3 utilizou a Regra de Cramer. Na análise de regressão linear, os coeficientes angular e linear, bem como o coeficiente de determinação (r-quadrado), foram determinados por meio das funções nativas "INCLINAÇÃO", "INTERCEPÇÃO" e "RQUAD". No tocante à geometria dos triângulos, as ferramentas desenvolvidas recorreram à lei dos cossenos, à lei dos senos e à fórmula de Heron.

O desenvolvimento das planilhas também incorporou funções lógicas e condicionais, como "SE", "OU" e "E". Além disso, para aprimorar o design, foram aplicadas funcionalidades como "SEERRO", "ARRED" e "LOCALIZAR".

O processo de criação das planilhas considerou a interatividade e a clareza na apresentação dos resultados, criando cenários dinâmicos, permitindo aos usuários explorar diferentes valores e observar as consequências imediatas nos cálculos.

A clareza das fórmulas e sua perfeita integração nas funcionalidades do Excel resultaram em planilhas acessíveis e de fácil utilização, viabilizando análises matemáticas precisas e práticas. Combinada com a funcionalidade e o design intuitivos do Excel, essa abordagem resultou na criação de ferramentas educacionais dinâmicas e altamente eficazes.

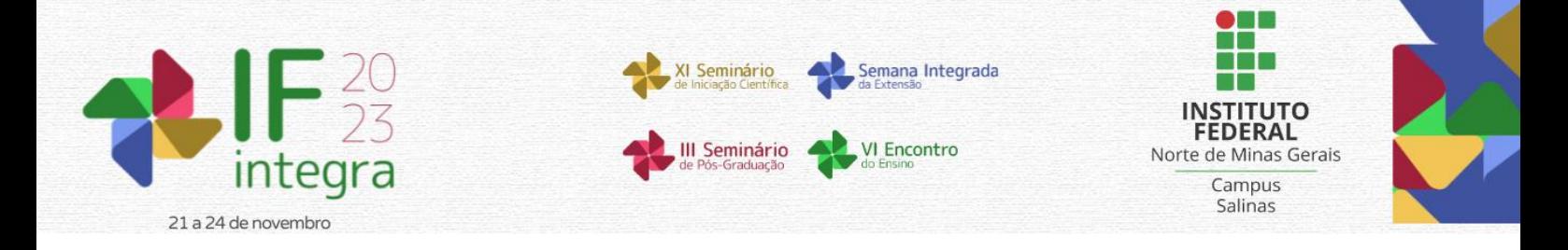

#### **Resultados e Discussão**

As planilhas desenvolvidas demonstram uma abordagem eficaz para a exploração de conceitos matemáticos do Ensino Médio.

A planilha de resolução de equações de segundo grau oferece um ambiente interativo, onde os usuários podem inserir os coeficientes a, b e c da equação, em determinadas células da planilha e através de algumas fórmulas pré-programadas baseada na fórmula de Bhaskara obter as raízes. Como por exemplo ao se inserir os coeficientes da equação:  $x^2 - 7x + 10 = 0$ . A planilha retorna o valor de delta e as raízes desta equação conforme mostrado na figura 1. A utilização da fórmula de Bhaskara permite aos usuários a rápida e precisa determinação das raízes de equações quadráticas, permitindo que visualizem as mudanças nas raízes à medida que os coeficientes são ajustados, aprofundando a compreensão sobre a influência desses parâmetros nas soluções.

A planilha para a resolução de sistemas lineares 2 × 2 e 3 × 3 proporciona um ambiente interativo no qual os coeficientes e os termos constantes podem ser inseridos, e as soluções correspondentes são imediatamente disponibilizadas. Um exemplo é a solução de um sistema 2x2 que ao inseridos os coeficientes das equações:  $x + y = 5 e x - y = 1$ . Obtemos que a solução desse sistema é com x assumindo o valor  $3$  e  $x$  o valor 2, esse exemplo pode ser visto na figura 2. A programação dessa planilha é baseada na regra de Cramer, dessa maneira, a planilha permite que os estudantes visualizem a interconexão entre as equações e observem as consequências das alterações dos coeficientes nas soluções finais. A compreensão das condições de indeterminação e impossibilidade das equações foi facilitada, enriquecendo a visão dos alunos sobre o processo de resolução.

A planilha de regressão linear oferece um ambiente interativo no qual os usuários podem inserir um conjunto de dados e, em seguida, obter imediatamente a equação da reta de melhor ajuste, juntamente com o coeficiente de determinação, que mensura a qualidade desse ajuste. Além disso, a planilha oferece uma visualização gráfica das retas de regressão em relação aos dados originais, enriquecendo significativamente a compreensão dos alunos sobre a relação entre variáveis e a utilidade da análise de regressão.

A planilha de tratamento da geometria do triângulo proporciona um ambiente interativo onde os usuários podem inserir alguns dados de um triângulo, e imediatamente obter informações cruciais, como lados, ângulos, área e perímetro. Um exemplo pode ser verificado na figura 3, onde se inseriu os lados do menor triangulo retângulo de lados inteiros, obtendo assim algumas informações sobre o mesmo. A aplicação das leis dos cossenos e dos senos permitiu calcular lados e ângulos desconhecidos, enquanto a fórmula de Heron permitiu determinar a área do triângulo.

#### **Considerações finais**

Essas planilhas baseadas no Microsoft Excel fornecem uma abordagem prática e interativa para o ensino e aprendizado de conceitos matemáticos do Ensino Médio. Elas capacitam os alunos a explorar e compreender melhor esses conceitos por meio de experimentação e visualização, destacando o potencial transformador das Tecnologias de Informação e Comunicação (TICs) na educação.

#### **Agradecimentos**

Agradecemos ao IFNMG Campus Januária pelo apoio fundamental neste projeto educacional.

### **Referências**

MACEDO, J. S et al. A utilização do software excel no ensino da matemática. Anais I CONAPESC. Campina Grande: Realize Editora, 2016. Disponível em: <https://editorarealize.com.br/artigo/visualizar/17766>. Acesso em: 10/09/2023.

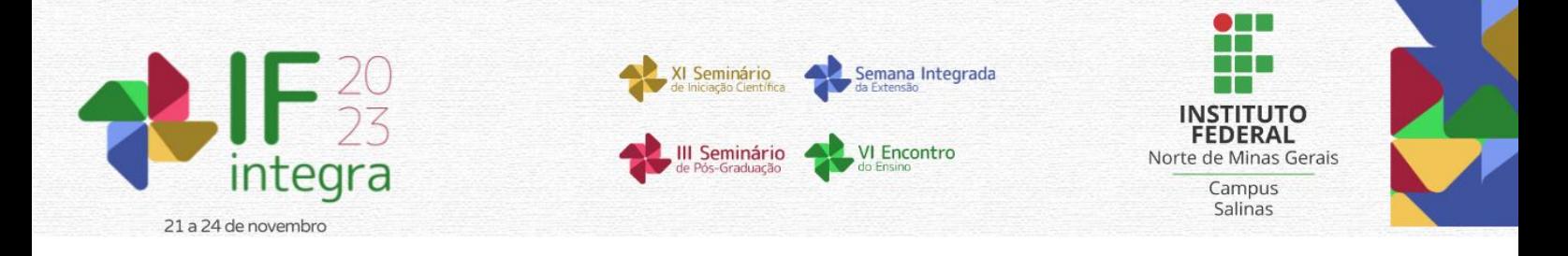

DINIZ, J. B. C. Utilização do aplicativo Excel no ensino da matemática no ensino médio. Manaus, 2015. Disponível em: <http://repositorioinstitucional.uea.edu.br//handle/riuea/428>. Acesso em: 10/09/2023.

LOPES, E. J. S. O uso do excel como ferramenta no ensino de funções afins. LUME, 2015. Disponível em: <http://hdl.handle.net/10183/134476>. Acesso em: 10/09/2023.

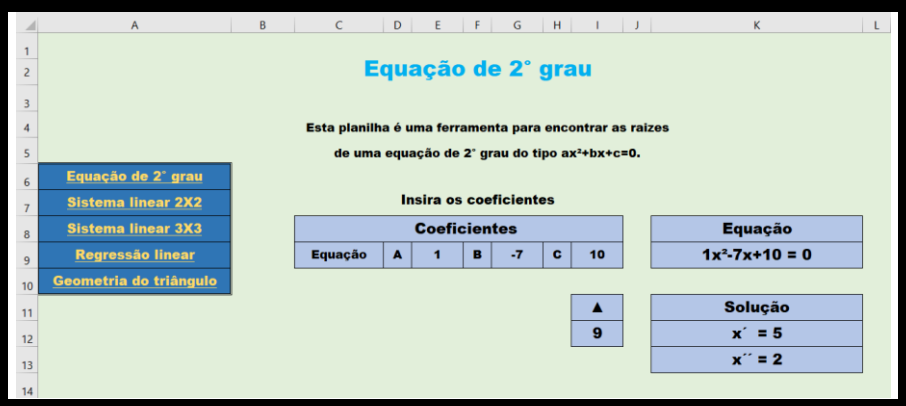

**Figura 1.** Exemplo da solução de uma equação de segundo grau. Autor (2023).

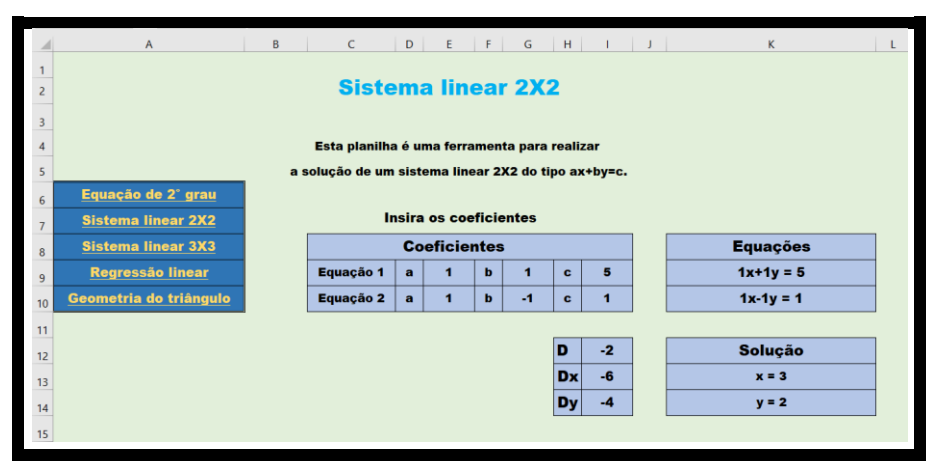

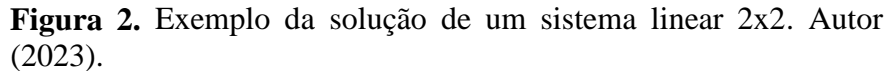

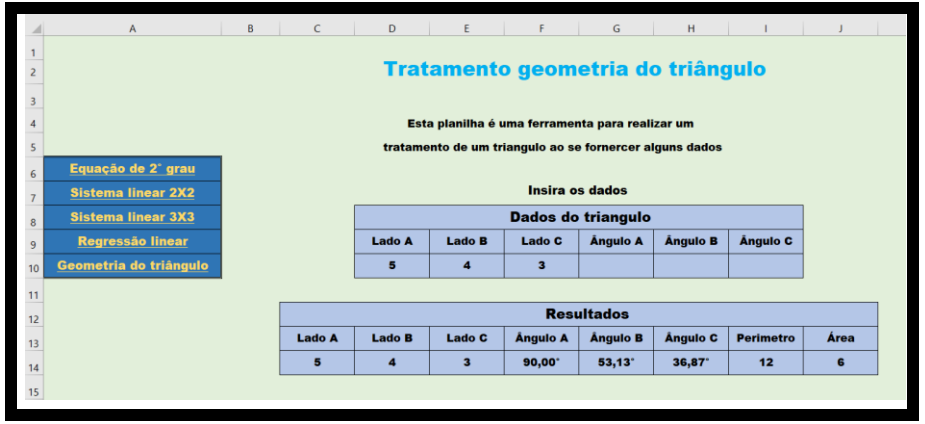

**Figura 3.** Exemplo do tratamento da geometria de um triângulo. Autor (2023).